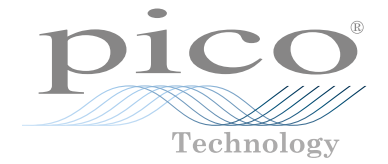

# PicoScope® 2000 Series oscilloscopes and MSOs

# QUICK START GUIDE 快速入门指南

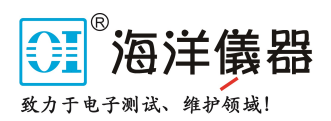

## **Contents**

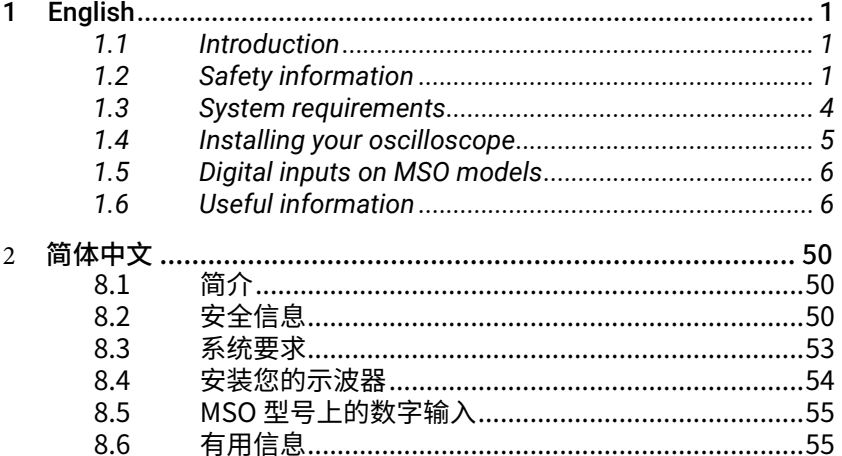

## <span id="page-2-0"></span>1 English

## 1.1 Introduction

Thank you for purchasing a Pico Technology PC Oscilloscope. This guide explains how to install the PicoScope software, connect your oscilloscope, and access manuals.

## 1.2 Safety information

To prevent possible electrical shock, fire, personal injury, or damage to the product, read this safety information carefully before attempting to install or use the product. In addition, follow all generally accepted safety practices and procedures for working with and near electricity.

The product has been designed and tested in accordance with the European standard publication EN 61010-1:2010, and left the factory in a safe condition. The following safety descriptions are found throughout this guide:

A **WARNING** identifies conditions or practices that could result in injury or death.

A **CAUTION** identifies conditions or practices that could result in damage to the product or equipment to which it is connected.

## 1.2.1 Symbols

These safety and electrical symbols may appear on the product or in this guide.

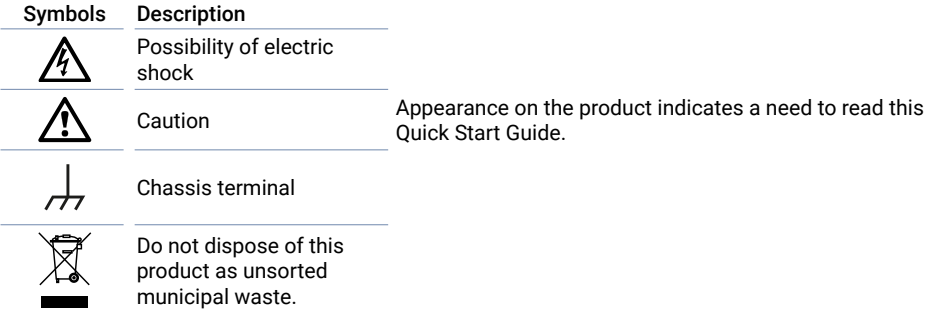

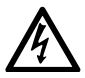

## **WARNING**

To prevent injury or death, use the product only as instructed and use only the accessories that have been supplied or recommended. Protection provided by the product may be impaired if used in a manner not specified by the manufacturer.

## 1.2.2 Maximum input ranges

Observe all terminal ratings and warnings marked on the product.

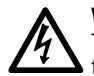

#### **WARNING**

To prevent electric shock, do not attempt to measure voltages outside of the specified full scale measurement range below. Full scale measurement ranges are the maximum voltages that can be accurately measured by the instrument. Overvoltage protection ranges are the maximum voltages that will not damage the instrument.

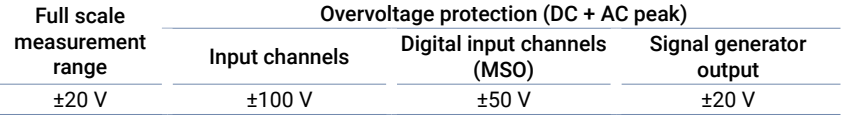

#### **WARNING**

Signals exceeding the voltage limits in the table below are defined as "hazardous live" by EN 61010. To prevent electric shock, take all necessary safety precautions when working on equipment where hazardous live voltages may be present.

#### Signal voltage limits of FN 61010

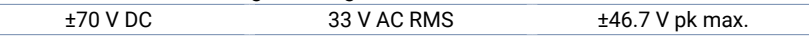

#### **WARNING**

PicoScope 2000 Series oscilloscopes are not designed to measure hazardous live signals as defined by EN 61010. To prevent electric shock, do not attempt to measure voltages outside of the limits shown in the table above or the specified full scale measurement range, whichever is lower.

#### **WARNING**

To prevent injury or death, the oscilloscope must not be directly connected to the mains (line power). To measure mains voltages, use a differential isolating probe specifically rated for mains use, such as the TA041 listed on the Pico website.

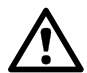

## **CAUTION**

Exceeding the overvoltage protection range on any connector can cause permanent damage to the oscilloscope and other connected equipment.

## 1.2.3 Grounding

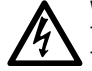

## **WARNING**

The scope's ground connection through the USB cable is for measurement purposes only. The oscilloscope does not have a protective safety ground.

## **WARNING**

Never connect the ground input (chassis) to any electrical power source. To prevent personal injury or death, use a voltmeter to check that there is no significant AC or DC voltage between the oscilloscope ground and the point to which you intend to connect it.

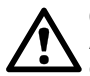

## **CAUTION**

Applying a voltage to the ground input is likely to cause permanent damage to the oscilloscope, the attached computer, and other equipment.

## **CAUTION**

To prevent measurement errors caused by poor grounding, always use the high-quality USB cable supplied with the oscilloscope.

## 1.2.4 Environment

**WARNING** To prevent injury or death, do not use in wet or damp conditions, or near explosive gas or vapor.

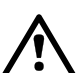

## **CAUTION**

To prevent damage, always use and store your oscilloscope in appropriate environments.

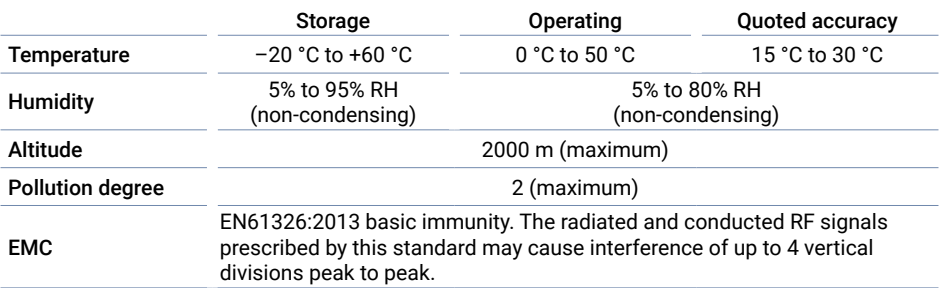

## <span id="page-5-0"></span>1.2.5 Care of the product

The product contains no user-serviceable parts. Repair, servicing, and calibration require specialized test equipment and must only be performed by Pico Technology or an approved service provider. There may be a charge for these services unless covered by the Pico five-year warranty.

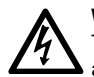

## **WARNING**

To prevent injury or death, do not use the product if it appears to be damaged in any way, and stop use immediately if you are concerned by any abnormal operations.

### **WARNING**

When cleaning the oscilloscope, use a soft cloth and a solution of mild soap or detergent in water. To prevent electric shock, do not allow water to enter the casing, as this will compromise the electronics or insulation inside.

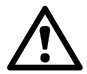

## **CAUTION**

Do not tamper with or disassemble the oscilloscope, connectors or accessories. Internal damage will affect performance.

## 1.3 System requirements

To ensure that PicoScope operates correctly, you must use a computer with the system requirements shown in the table below. The performance of the oscilloscope will improve with a more powerful PC, and will benefit from a multi-core processor.

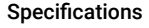

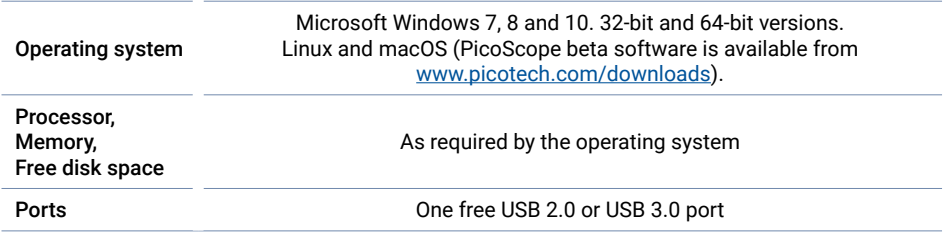

*\* Linux and macOS both require PicoScope Beta software, available from*  [www.picotech.com/downloads](http://www.picotech.com/downloads)*.*

## 1.6.5 Writing your own software

PicoSDK®, a software development kit with all the drivers and other files you will need to develop your own custom programs, is available for download from www.picotech.com/downloads. Pico also maintains repositories of examples for various programming languages on GitHub, at [github.com/picotech.](https://github.com/picotech)

## 1.6.6 Technical support

Regularly updated technical support information can be found on the Pico Technology technical support web page and users' forum at [www.picotech.com/tech-support](https://www.picotech.com/tech-support).

## 1.6.7 Warranty and returns

Your PicoScope 2000 Series oscilloscope is supplied with a five-year return-tomanufacturer warranty. All accessories are guaranteed for one year from the date of purchase. You may also return your oscilloscope for any reason within 14 days of purchase for a refund. For terms and conditions, visit www.picotech.com/about.

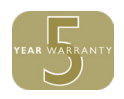

## 8 简体中文

## 8.1 简介

感谢您购买 Pico Technology PC 示波器。本指南介绍如何安装 PicoScope 软件、连接示波器以及访 问手册。

## 8.2 安全信息

为防止可能发生的电击、火灾、人身伤害或产品损坏,请仔细阅读这些安全信息,然后再尝试安装或使 用本产品。此外,请遵循普遍公认的所有用电工作安全做法和程序。

本产品根据欧洲标准出版物 EN 61010-1:2010 设计和测试,出厂时状态安全。本指南包含下列安全说 明:

**警告** 表示存在可能造成人身伤害或死亡的条件或做法。

**小心** 表示存在可能造成相连产品或设备损坏的条件或做法。

## 8.2.1 符号

这些安全和电气符号可能出现在产品上或本指南中。

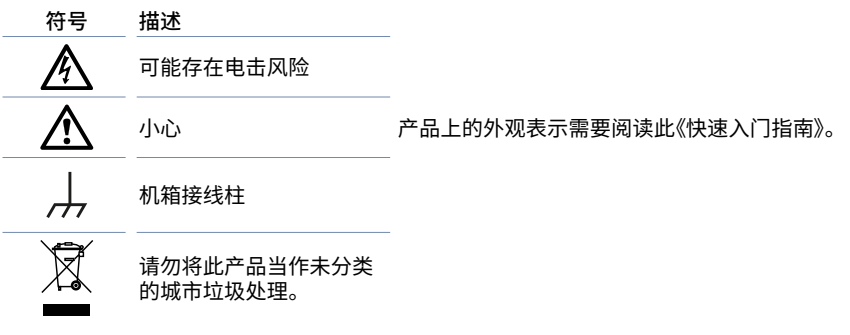

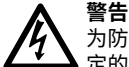

为防止造成人身伤亡,必须按指示使用产品,且仅使用提供或建议的附件。如果未按制造商指 定的方式使用产品,则产品所提供的保护会受到影响。

## 8.2.2 最大输入范围

遵循产品上标注的所有终端额定值和警告。

# **警告**

为防止电击,切勿尝试测量位于指定的全量程测量范围以外的电压。全量程测量范围是可由 仪器准确测量的最高电压。过压保护范围是不会损坏仪器的最高电压。

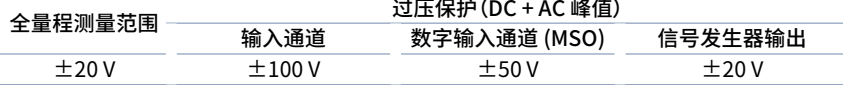

#### **警告**

超过下表中的电压限值的信号在 EN 61010 标准中被定义为"危险带电"。为防止电击,操作 可能存在危险电压的设备时,请采取所有必需的安全预防措施。

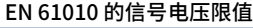

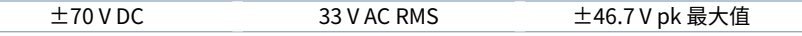

#### **警告**

PicoScope 2000 系列示波器的设计目的不是为了测量 EN 61010 中定义的危险带电信号。 为防止电击,请勿尝试测量超过上表中所示限值或指定的全量程测量范围外的电压(以较低 者为准)。

#### **警告**

为防止人身伤害或死亡,示波器不得直接与主电源(线路电源)连接。如想测量主电源电压,请 使用主电源专用的差动式隔离探针,如 Pico 网站上列出的 TA041。

**小心**

超出任何连接器上的过压防护范围,都有可能导致示波器和其它连接设备永久性损坏。

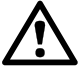

## 8.2.3 接地

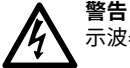

示波器通过 USB 缆线的接地连接仅是为了便于测量。示波器无防护性安全接地装置。

#### **警告**

切勿将接地输入(机箱)连接至任何电源。为防止人身伤害或死亡,请使用电压表检查示波器 的接地端与要连接的点之间是否存在明显交流或直流电压。

## **小心**

向接地输入施加电压很可能对示波器、连接的电脑和其他设备造成永久损害。

#### **小心**

为防止接地不良引起测量误差,请始终使用示波器随附的高质量 USB 线缆。

#### 8.2.4 环墙

## **警告**

为防止人身伤害或死亡,请勿在潮湿的条件下或者附近有爆炸性气体或蒸汽时使用。

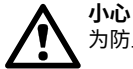

为防止损坏,请始终在适当的环境中使用和存储示波器。

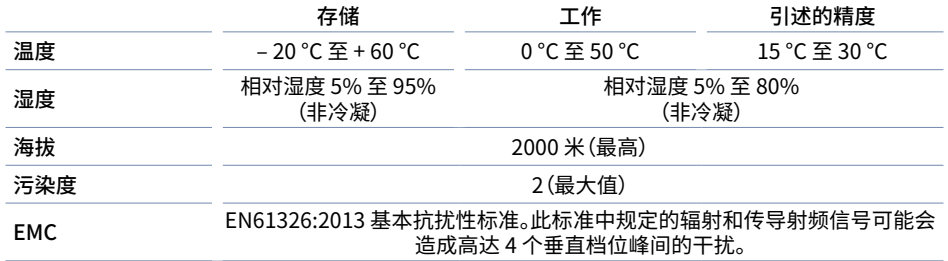

## 8.2.5 产品照管

本产品不含可由用户维修的部件。维修、保养和校准需要专用的测试设备且必须仅由 Pico Technology 或经批准的服务提供商执行。如果不在 Pico 五年质保范围内,这些服务可能需要收费。

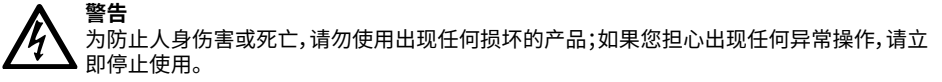

#### **警告**

清洁示波器时,请使用软布以及温和肥皂溶液或洗涤剂水。为防止电击,切勿让外壳进水,否 则会损坏内部的电子元件或绝缘件。

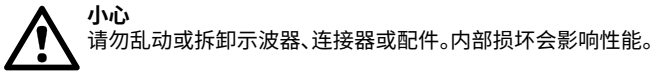

## 8.3 系统要求

为了确保 PicoScope 正确运行,您必须使用一台符合下表所示系统要求的计算机。计算机的配置越高 (采用多核处理器),示波器的性能就越好。

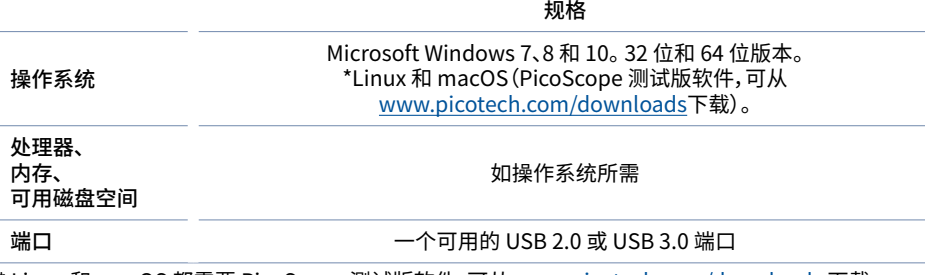

\* Linux 和 macOS 都需要 PicoScope 测试版软件,可从 [www.picotech.com/downloads](http://www.picotech.com/downloads) 下载。

## 8.4 安装您的示波器

转到 [www.picotech.com](http://www.picotech.com),单击 **Downloads (下载)**,选择 **PicoScope 2000 Series** 和您的示波器型 号,然后选择最新的 **PicoScope** 软件。下载并运行安装程序。

- 1. 在 PicoScope 安装程序中,选择您要使用的语言。
- 2. 按照屏幕上的说明安装 PicoScope 软件。安装完成之前请勿连接示波器。
- 3. 使用提供的 USB 线缆将示波器连接到 PC,如下面的连接图所示。
- 4. 等待 Windows 安装示波器。安装时,任务栏会显示消息或图标,告知您已找到设备。

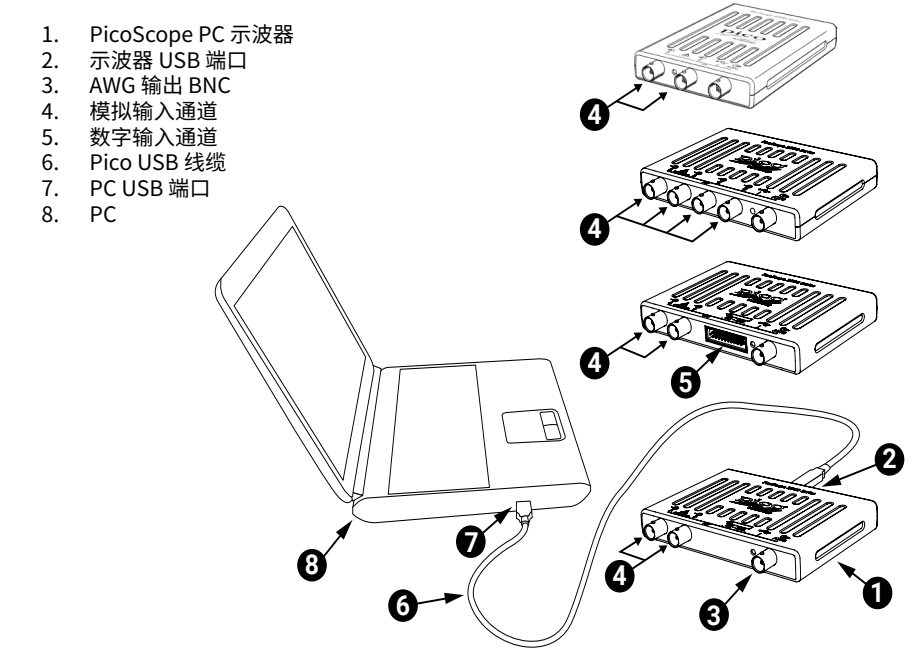

- 5. 运行软件,方法是单击 Windows 桌面上新建的 **PicoScope 6** 图标。
- 6. 如果希望使用探针,将探针连接到通道 A。触摸探针的金属探头会产生一个 50 或 60 赫兹的信号, 出现在 PicoScope 窗口中。

完成基本安装后,请参考《PicoScope 6 用户指南》获取有关设置和使用示波器的更多信息。

## $8.5$  MSO 型号上的数字输入

如下所示为 20 针 IDC 插头的数字输入引脚。该示意图绘制为示波器的前面板正视图。

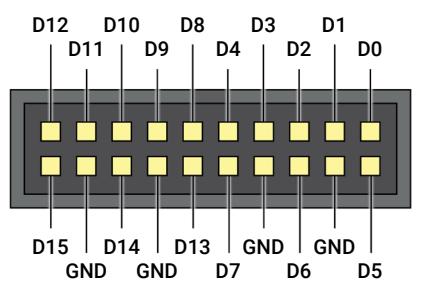

在探测边缘极快的信号时,为了避免在数字输入上出现串扰,请特别注意:

- 将载有快速信号的导线与其它输入导线分开。
- • 将载有快速信号的导线尽量靠近接地导线。
- • 如有必要,将所有四根黑色接地导线连接到电路的接地端进行测试。

## 8.6 有用信息

### 8.6.1 安装其他操作系统的 PicoScope 软件

还可以提供用于 Linux 和 macOS 等其他操作系统的 PicoScope 软件。您可以在 [www.picotech.com/downloads](https://www.picotech.com/downloads)上找到可用的软件列表。

## 8.6.2 免费通讯期刊

Pico Technology 通过电子邮件发送免费月刊。为您提供有关产品首发、软件升级、应用说明、提示及建 议等方面的信息。我们将会对您的电子邮件地址和其他详细信息进行保密,不会将其透露给任何第三 方。若要订阅,请访问[:www.picotech.com/newsletter](https://www.picotech.com/library/newsletter)。

## 8.6.3 软件升级和更新

您可以从 [www.picotech.com/downloads](https://www.picotech.com/downloads) 免费下载所有 Pico 软件的最新版本。如果需要软件光盘, 请联系 Pico Technology 或您的经销商。

## 8.6.4 文档

PicoScope 2000 系列数据页包含有您的 PicoScope PC 示波器的最新规格。我们建议您打印并保存 一份,以方便参考。

您可以下载与您的示波器相关的所有文档的 PDF 版本,包括《用户指南》和《程序员指南》,下载地址 为[:www.picotech.com/downloads](https://www.picotech.com/downloads)。

## 8.6.5 编写您自己的软件

PicoSDK® 是一个软件开发包,内含您开发自己的定制程序所需的所有驱动程序和其他文件,可从以下 地址下载:www.picotech.com/downloads。Pico 还在 GitHub 上维护有一个各种编程语言的示例库, 地址为[:github.com/picotech](https://github.com/picotech)。

## 8.6.6 技术支持

Pico Technology 技术支持网站及用户论坛提供定期更新的技术支持信息,地址为 [www.picotech.com/tech-support。](https://www.picotech.com/tech-support)

## 8.6.7 质保与退回

您的 PicoScope 2000 系列示波器享有 5 年退回制造商的质保。所有配件自购买之日起享 有一年质保。您还可在购买后 14 天内以任何理由退回示波器以获得退款。有关条款和条件, 请访问:www.picotech.com/about。

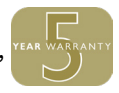

# ,<br>北京海洋兴业科技股份有限公司 (证券代码: 839145)

北京市西三旗东黄平路19号龙旗广场4号楼 (E座) 906室 电话: 010-62176775 62178811 62176785 企业OO: 800057747 维修OO: 508005118 企业官网: www.hyxyyq.com

邮编: 100096 传真: 010-62176619 邮箱: market@oitek.com.cn 购线网: www.gooxian.com 查找微信公众号:海洋仪器

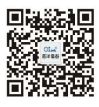

扫描二维码关注我们